- **Podrá solicitar el modelo de solicitud del servicio en el propio centro.**
- **Cumpliméntelo y** entréguelo en la secretaría **del centro.**
- **Una vez el centro haya verificado las datos** recibirá un correo electrónico **con el enlace a la Web y la contraseña.**

### Solicitud de servicio:

**-La solicitud no hace falta renovarla cada año. -Si tienes mas de un hijo o hija matriculado en distintos centros, deberás solicitarlo en sus centros correspondientes.**

- 
- **La Web Familia 2.0 es multiplataforma, es decir, permite el acceso con todo tipo de dispositivos.**
- **Introduzca en cualquier navegador [de](https://familia2.edu.gva.es/wf-front/myitaca/login_wf) Internet la siguiente dirección:** https://familia2.edu.gva.es

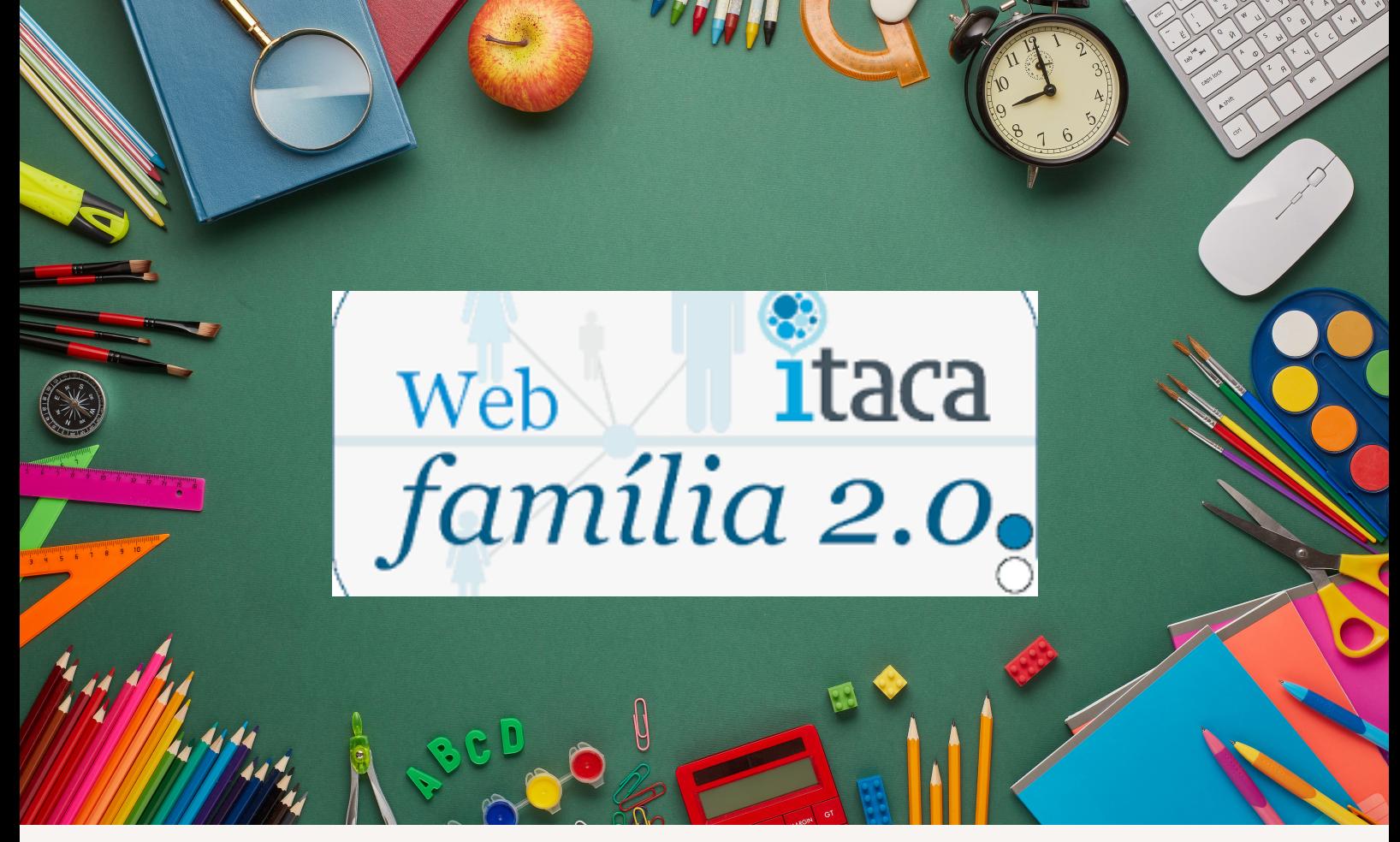

# **PASOS PREVIOS:**

# **ACCESO:**

## **En la pantalla inicial se solicita:** a) "Usuario" (su NIF, NIE, Pasaporte)

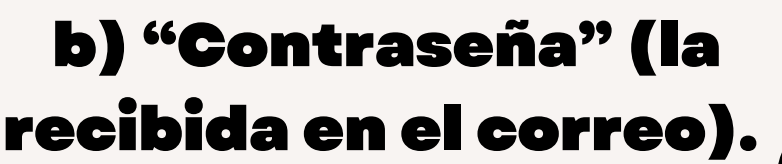

**c)** Haga clic **en el botón "Entrar" .**

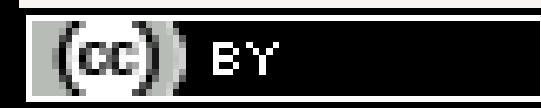

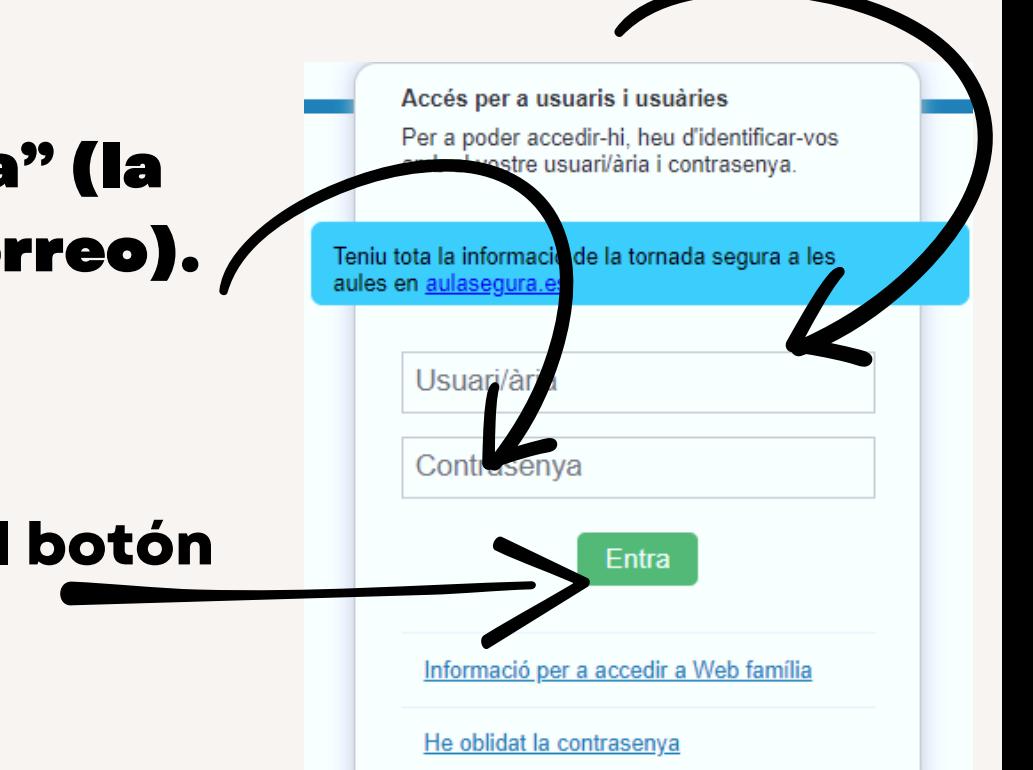

# **FUNCIONALIDADES:**

## **Existe un menú superior donde aparecen los alumnos/as a su cargo.**

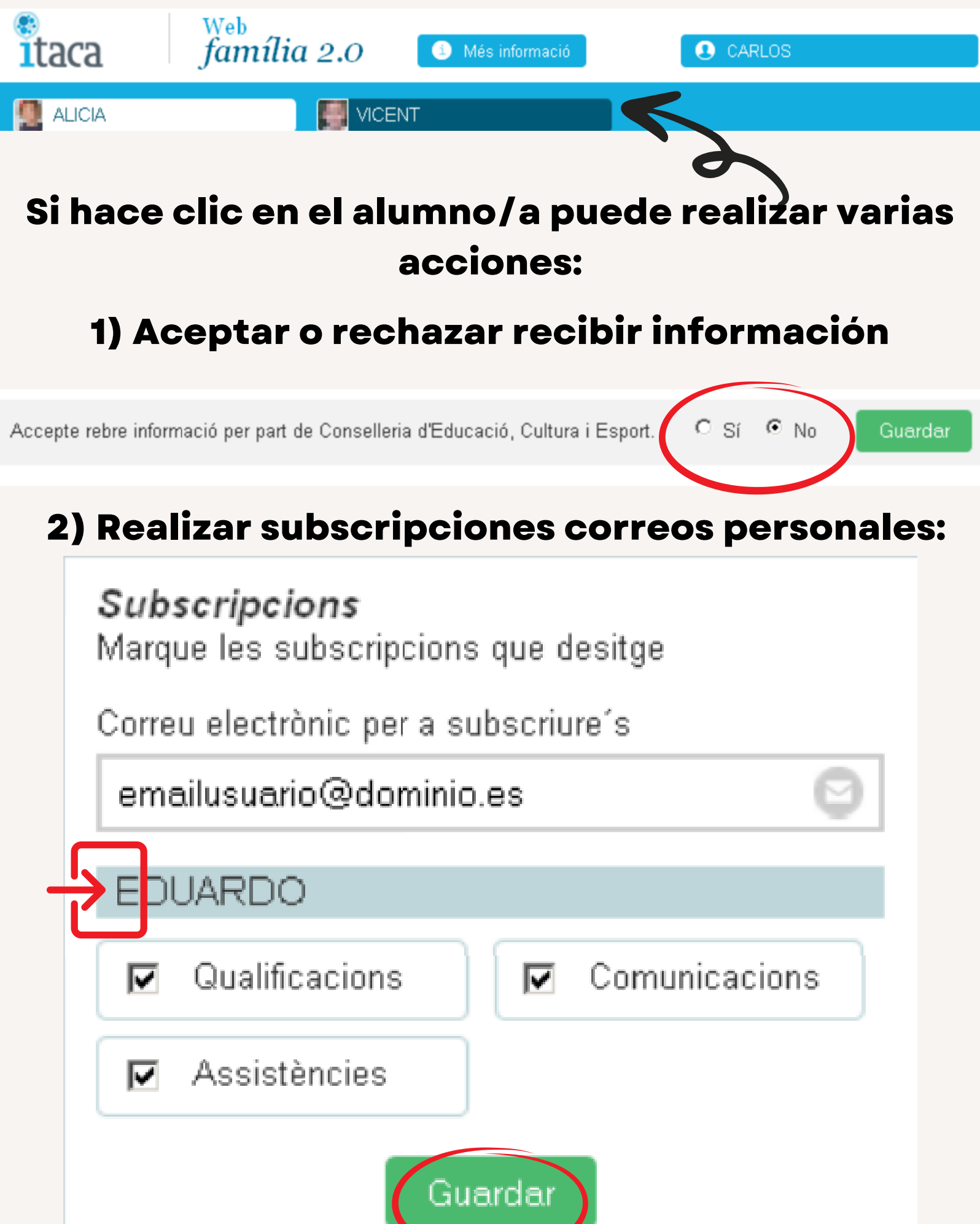

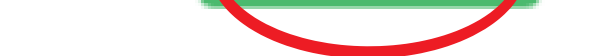

### **3)Acceso a datos personales: Verificar si son correctos y en caso contrario reportar errores**

Dades personals ordenades per centre On estudien tots els alumnes que té a càrrec seu

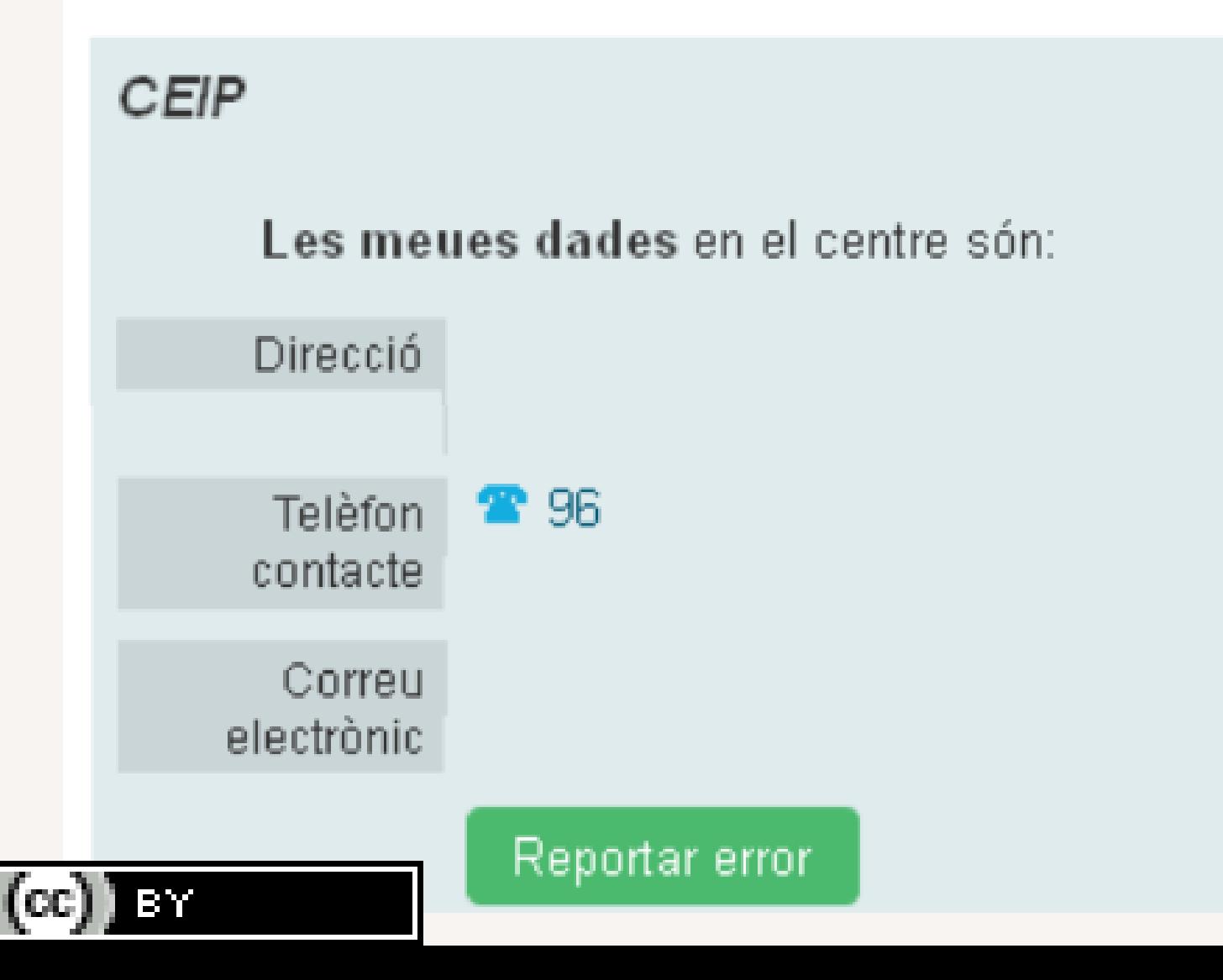

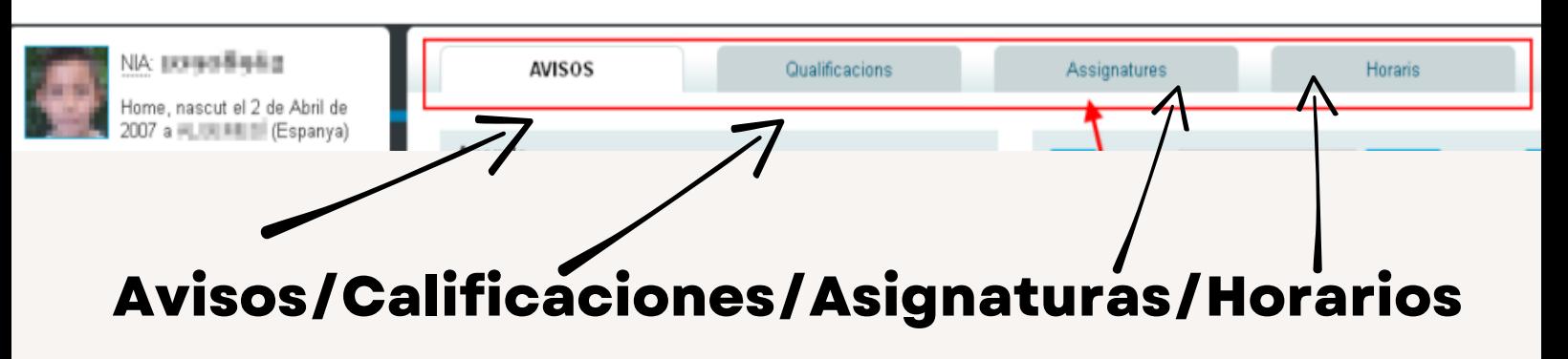

### Canviar contrasenya

Si desitja modificar la seua contrasenya actual, complete el formulari i polse el botó Canvia

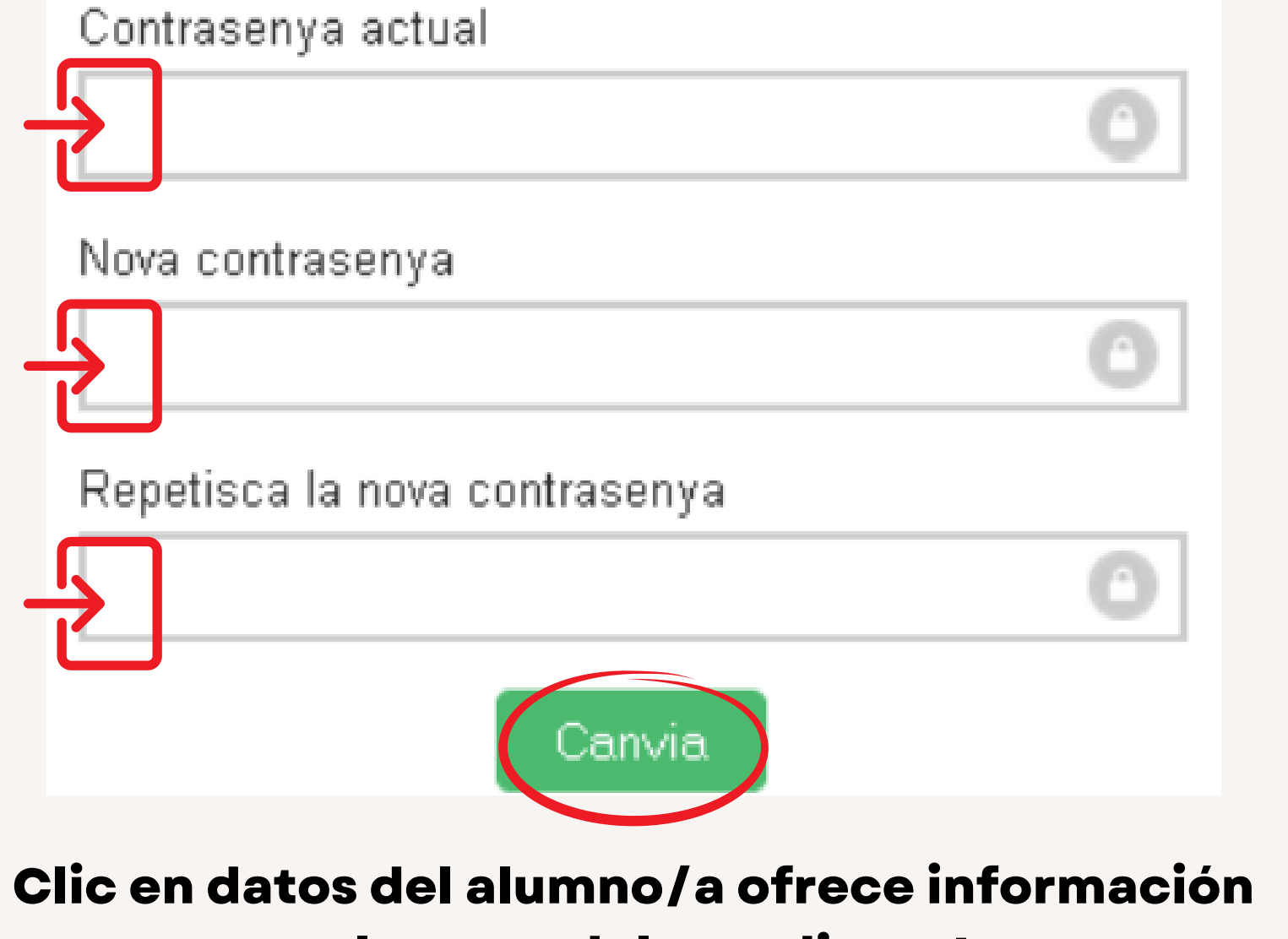

**relevante del estudiante!**

# **AVISOS:**

**En esta pestaña tendrá acceso a todas las**

#### **comunicaciones que se dan con el centro.**

## **Ofrece información sobre:**

- **-Agenda del alumno/a (posibles incidencias)**
- **-Faltas de asistencia. (Sin justificar en naranja)**
- **-Información sobre próximos eventos.**
- **-Calendario escolar. (acceso a los avisos)**
- **-Comunicaciones generales o personales.**

# **Para contestar a comunicados**

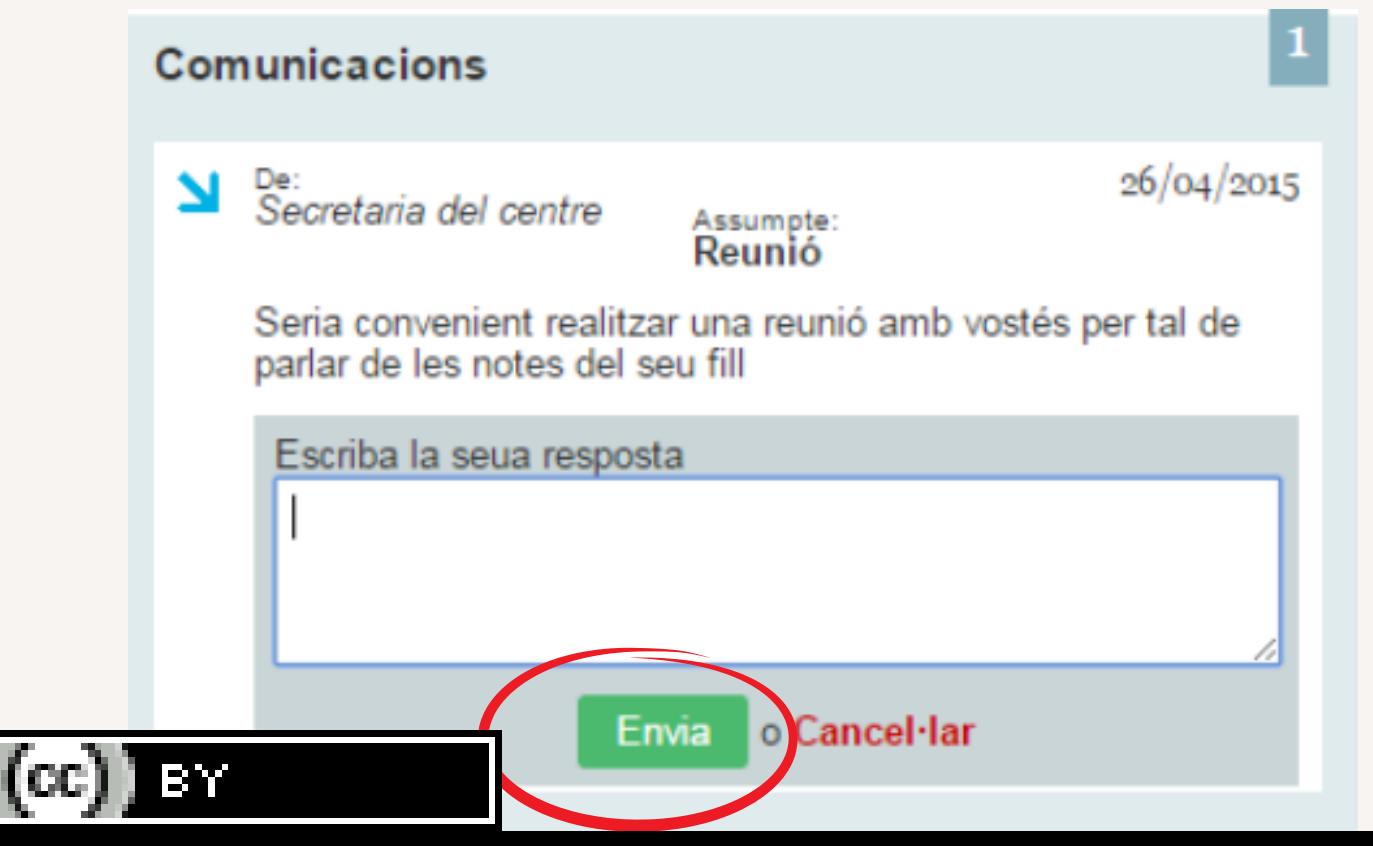

# Para justificar faltas de asistencia

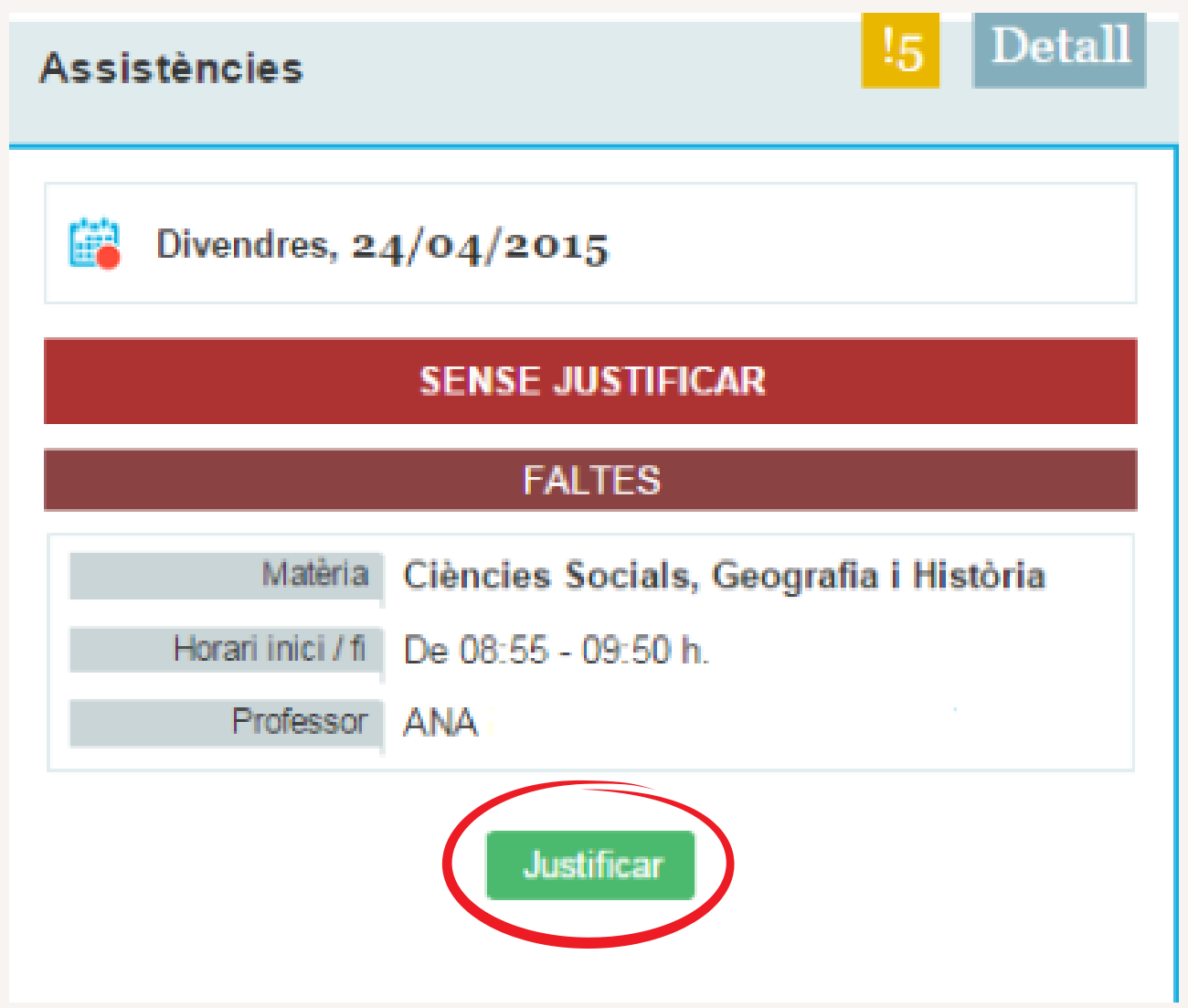

# **CALIFICACIONES:**

**Disponibles a partir de la fecha de publicación introducida por el centro para cada evaluación**

## **ASIGNATURAS:**

**En este apartado podrá ver las asignaturas de las que se encuentra matriculado el alumno/a.**

**Puede ponerse en contacto con especialistas de cada asignatura enviando un mensaje personal.**

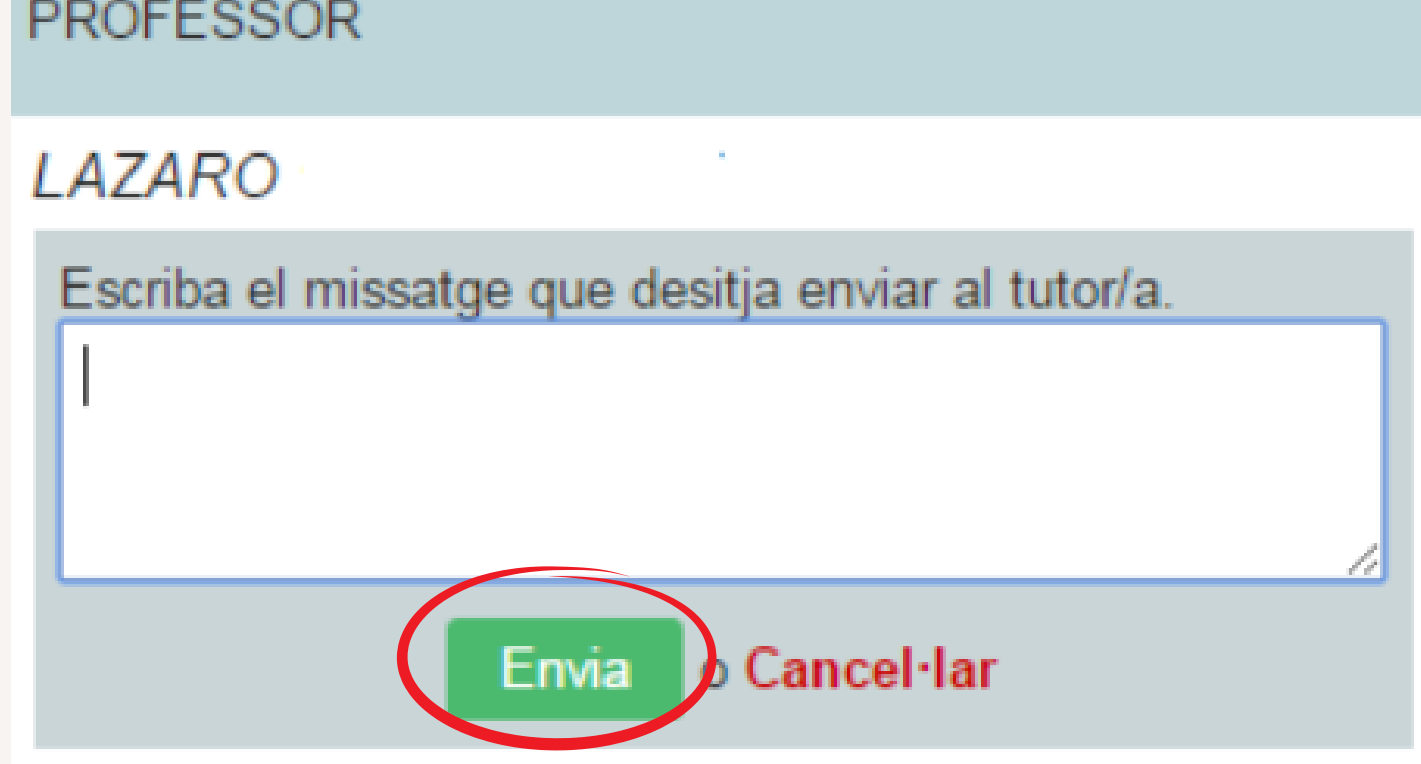

# **HORARIOS:**

## **Finalmente, en la pestaña de horario, podrá consultar el horario del alumno.**

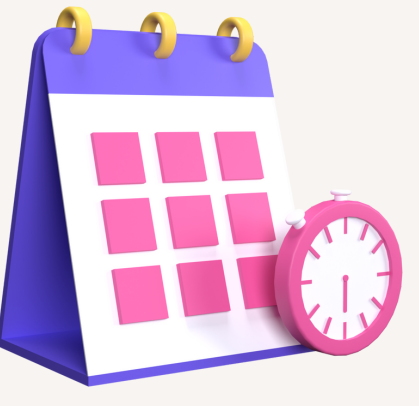

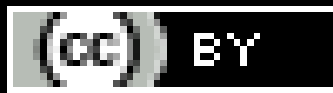